## Anleitung Urlaubsantrag

## Herunterladen des Urlaubsantrags

Den aktuellen Urlaubsantrag finden Sie unter folgendem Link:

**[https://www.kus.uni-hamburg.de/themen/personalservice/rund-um-beschaeftigung/urlaub](https://www.kus.uni-hamburg.de/themen/personalservice/rund-um-beschaeftigung/urlaub-beurlaubung/erholungsurlaub.html)[beurlaubung/erholungsurlaub.html](https://www.kus.uni-hamburg.de/themen/personalservice/rund-um-beschaeftigung/urlaub-beurlaubung/erholungsurlaub.html)**

Auf der Webseite müssen Sie den Antrag über einen **Rechtsklick** auf dem PC oder Laptop speichern.

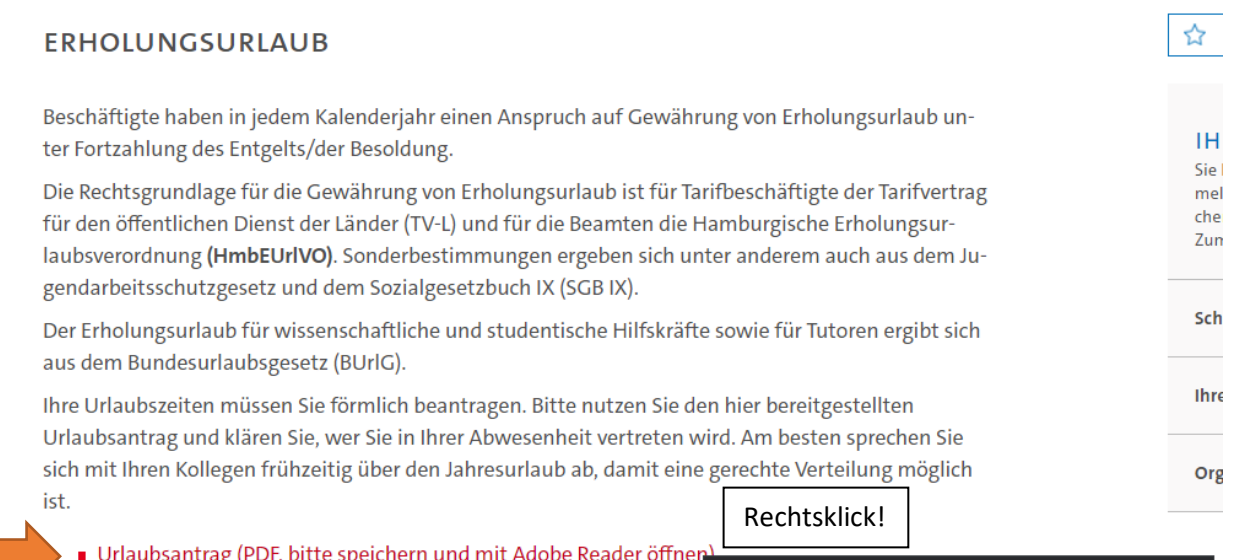

Urlaubsantragsverfahren in den Fakultäten, Fachbereichen und z

Alle Einzelheiten zum Anspruch auf Erholungsurlaub, der Berechnung, hinderte, etc. können Sie unserem Urlaubsleitfaden für Tarifbeschäftigt men. Der Urlaubsleitfaden für Beamte folgt in Kürze. Des Weiteren stel rechner (XLSX) zur Verfügung.

Inanspruchnahme von Erholungsurlaub im Zusammenhang mit de sen Auswirkungen auf die UHH

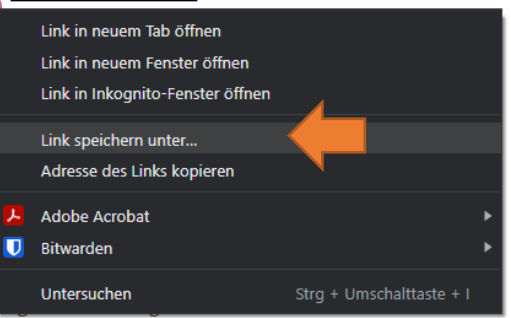

Bereits genehmigter Erholungsurlaub kann nur im Ausnahmefall (= Vo

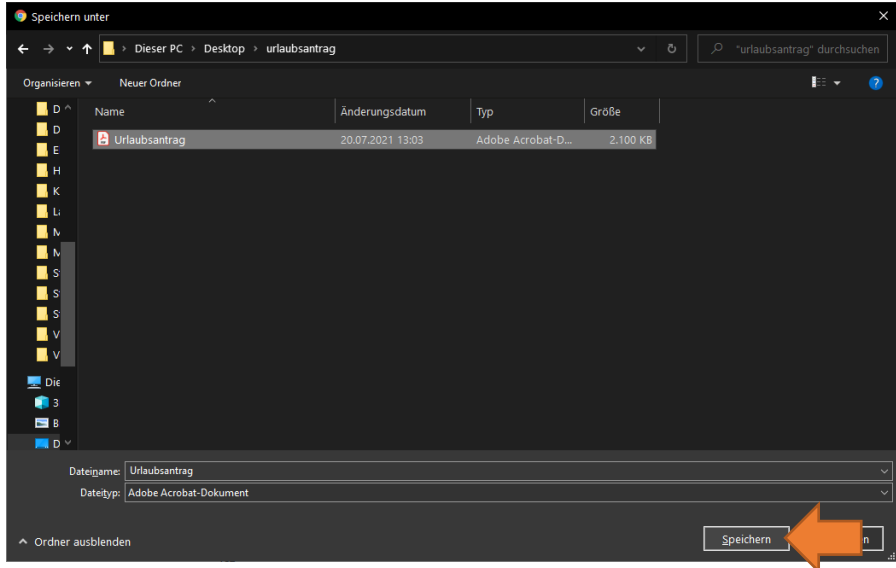

## Öffnen mit Adobe Acrobat Reader DC

Sofern Adobe Acrobat Reader DC nicht als Standardprogramm für PDF-Dokumente eingestellt ist, müssen Sie das Dokument mit einem **Rechtsklick** und anschließend der Option **Öffnen mit** -> **Adode Acrobat Reader** DC öffnen.

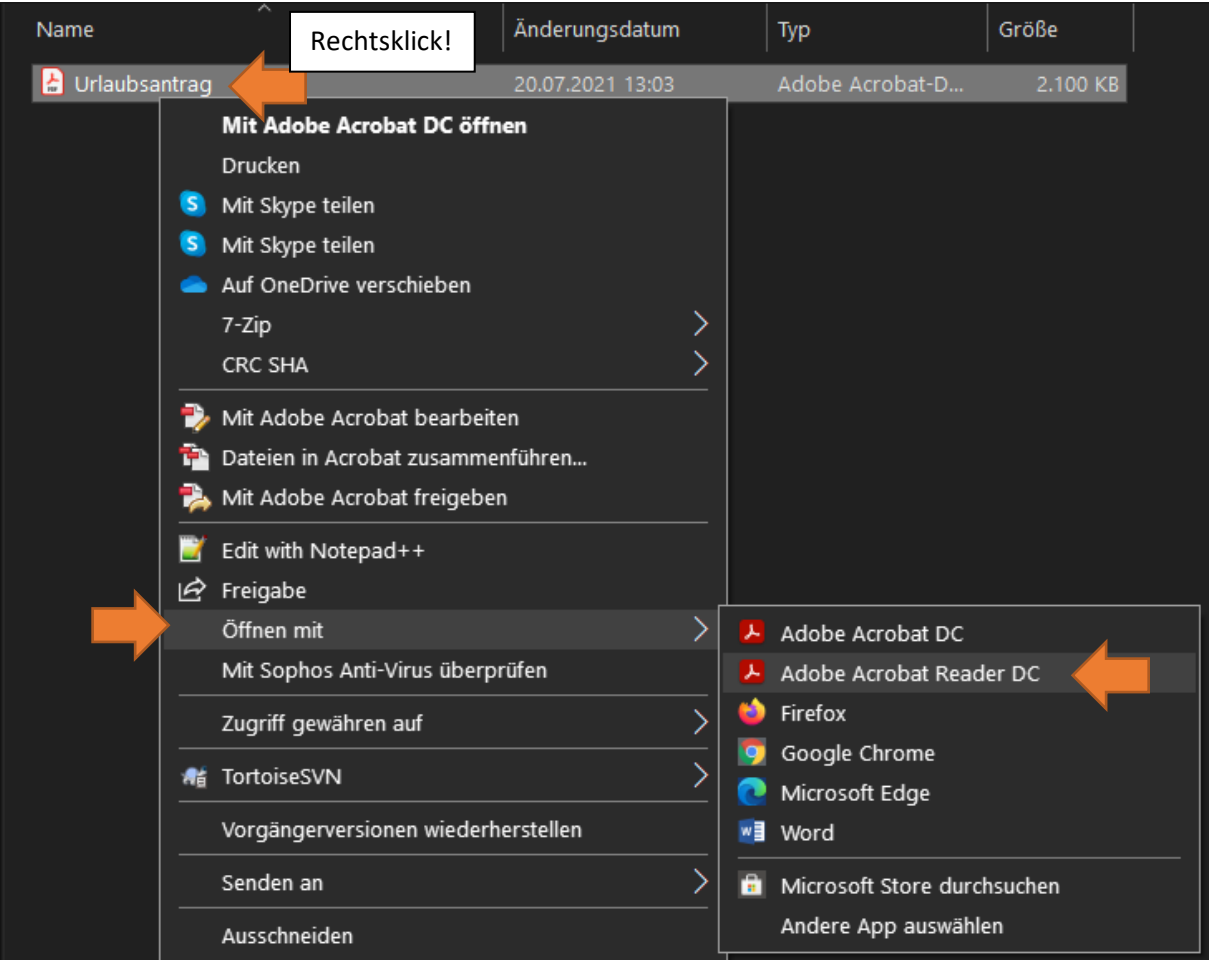

Sollten Sie kein Adobe Acrobat Reader DC auf ihrem Windows Rechner oder Laptop installiert haben kann die Software kostenfrei unter **https://acrobat.adobe.com/de/de/acrobat/pdf-reader.html** heruntergeladen werden.

## Antrag ausfüllen

Füllen Sie in dem Formular die nötigen persönlichen Details, sowie die E-Mail-Adressen der Vertretung und Führungskraft aus. Anschließen tragen Sie noch den Zeitraum und den bisherigen Urlaubsanspruch ein.

E-Mail-Adresse zur Dokumentation lautet: **andrea.herzog@uni-hamburg.de**

Danach kann der Antrag über den Button **Antrag einreichen** an die Vertretung versendet werden.

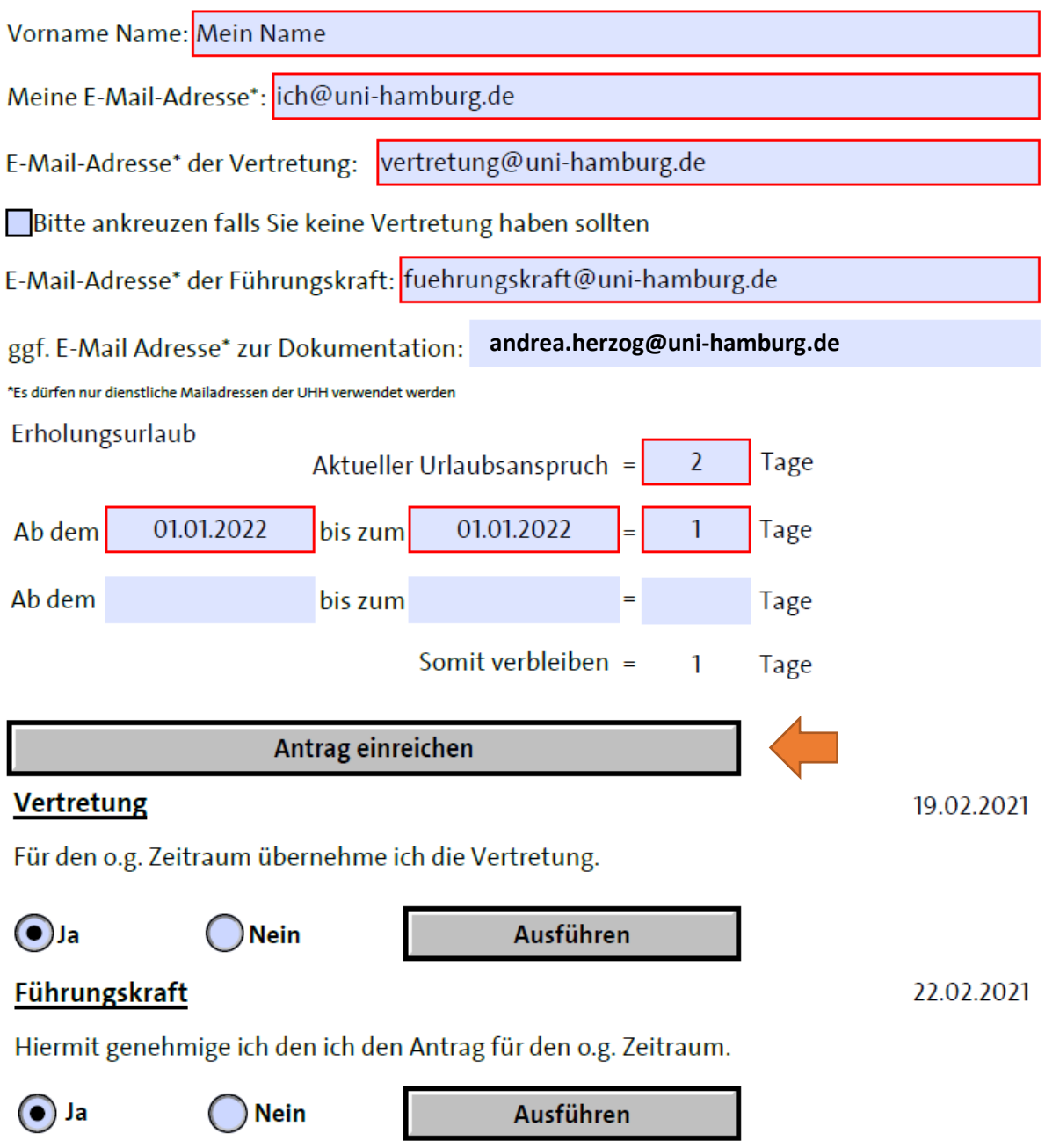

Die Vertretung muss Ihrerseits die Vertretung akzeptieren und mit einem Klick auf **Ausführen (oben)** an die Führungskraft weitersenden.

Sobald die Führungskraft den Antrag akzeptiert, wird das Dokument weiter an die E-Mail-Adresse zur Dokumentation gesendet.